## Installation systemc-2.3.1 on VS2013

Download systemc-2.3.1 from<http://www.accellera.org/downloads> or [http://s5.picofile.com/d/e37381b3-7f5d-403c-aec8](http://s5.picofile.com/d/e37381b3-7f5d-403c-aec8-dac03cd157eb/systemc_2_3_1.tgz) [dac03cd157eb/systemc\\_2\\_3\\_1.tgz](http://s5.picofile.com/d/e37381b3-7f5d-403c-aec8-dac03cd157eb/systemc_2_3_1.tgz)

Unzip this file and put them in c: (just internal systemc-2.3.1 file).

Double click on C:\systemc-2.3.1\msvc80\SystemC\ SystemC.sln

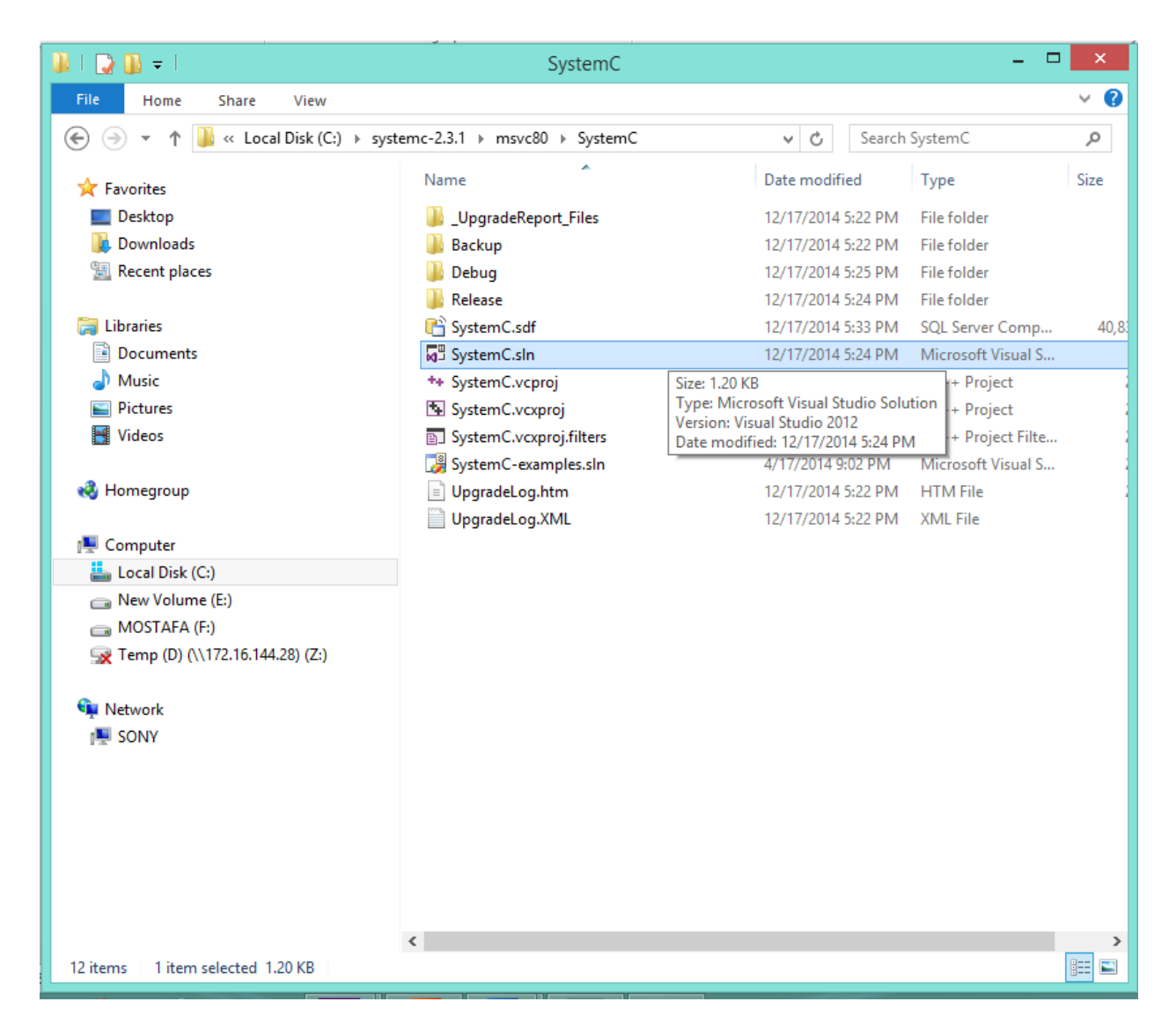

Then open vs13 Now, build Release and Debug:

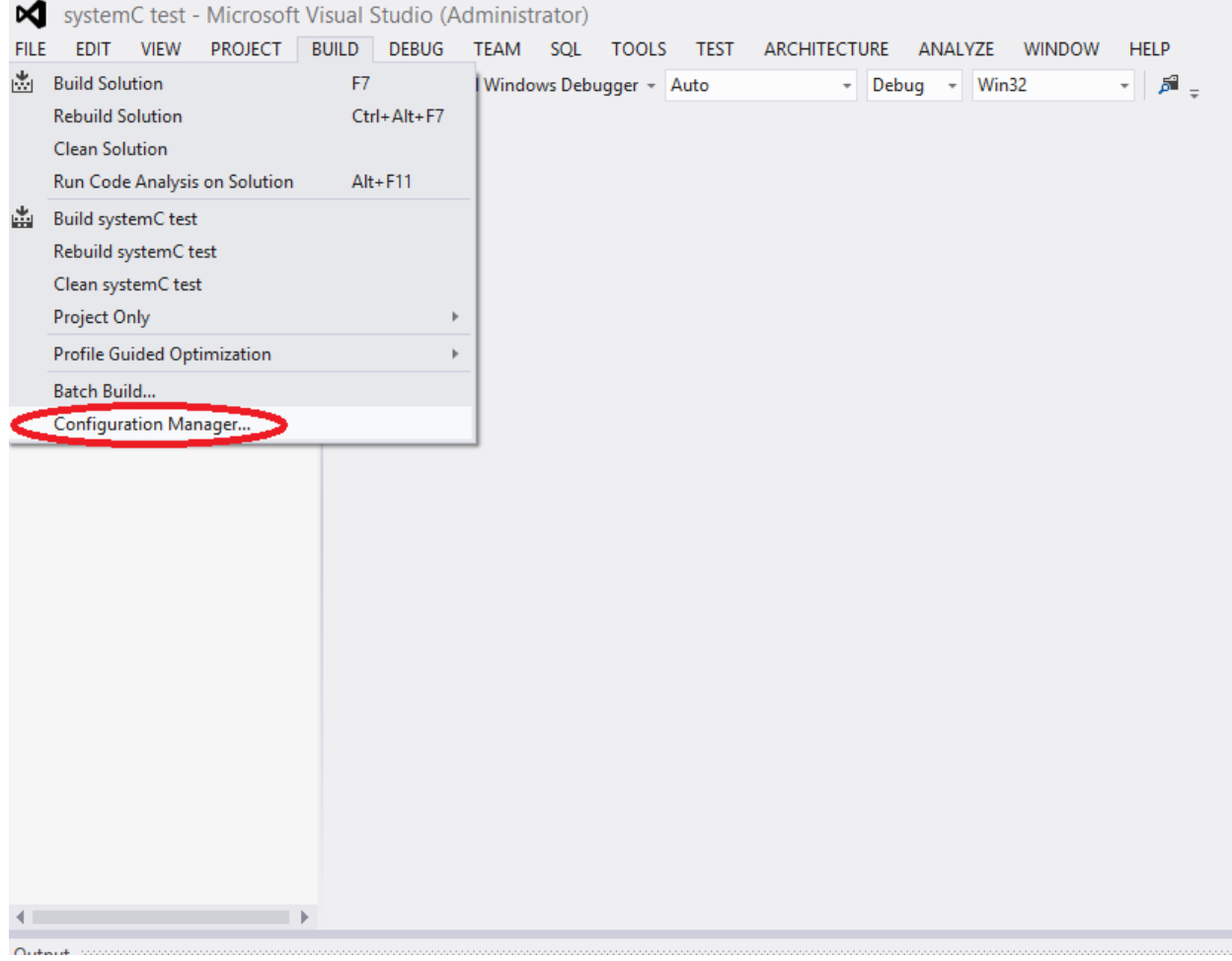

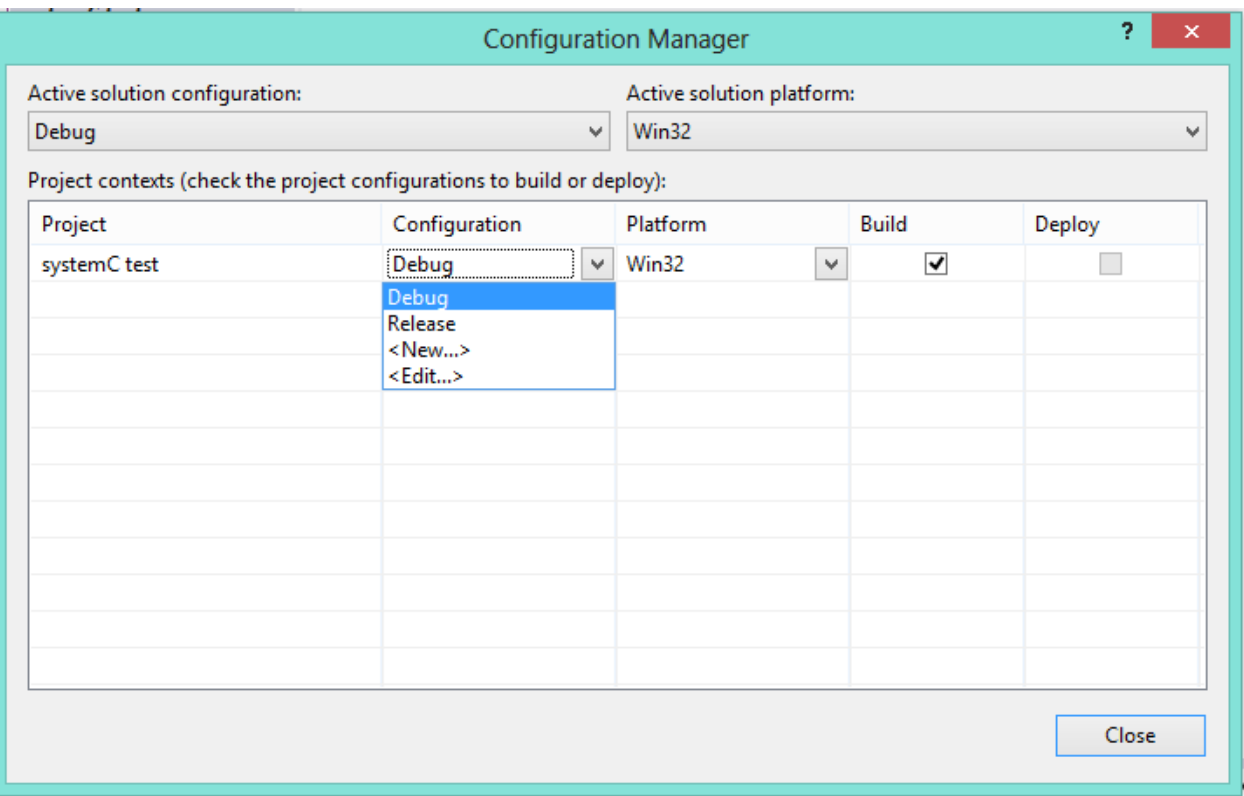

Repeat for Debug/Release configuration. Set the Configuration back to Debug. Make sure dates of Debug and Release folders have changed C:\ systemc-2.3.1\msvc80\SystemC\Release\SystemC.lib C:\ systemc-2.3.1\msvc80\SystemC\Debug\SystemC.lib

## \*\*\*\*\*\*\*\*\*\*

Now set system attributes (Windows Environment Variables): Right-click on Computer

Go to Click on Advanced system setting and add SYSTEMC in system variable.

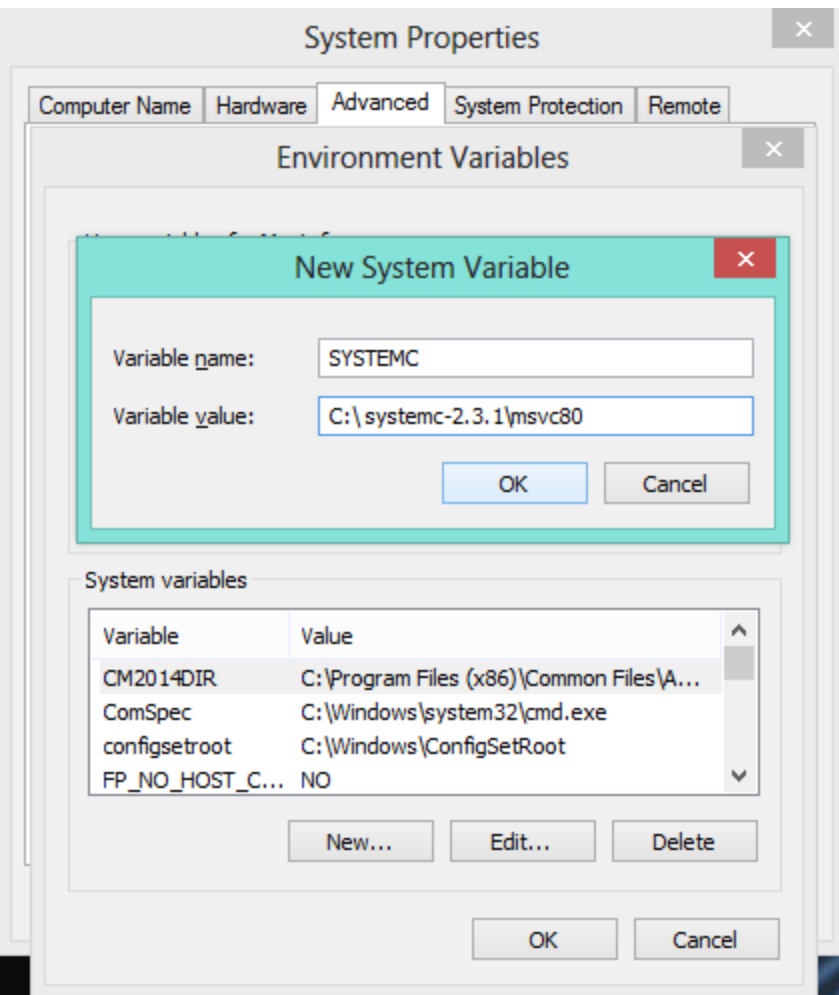

Start VS13:

New Project Win32 Console Application

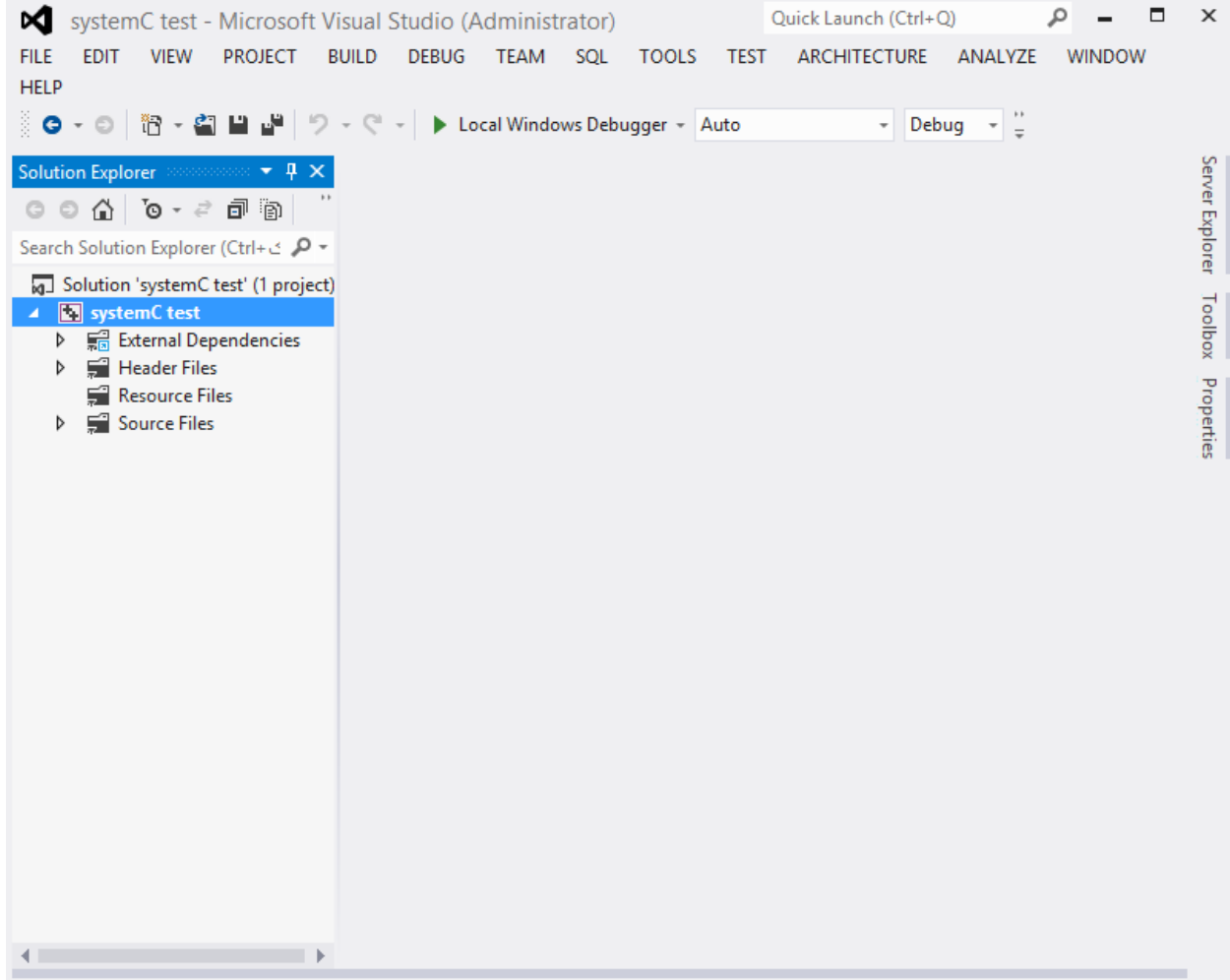

## Go to properties

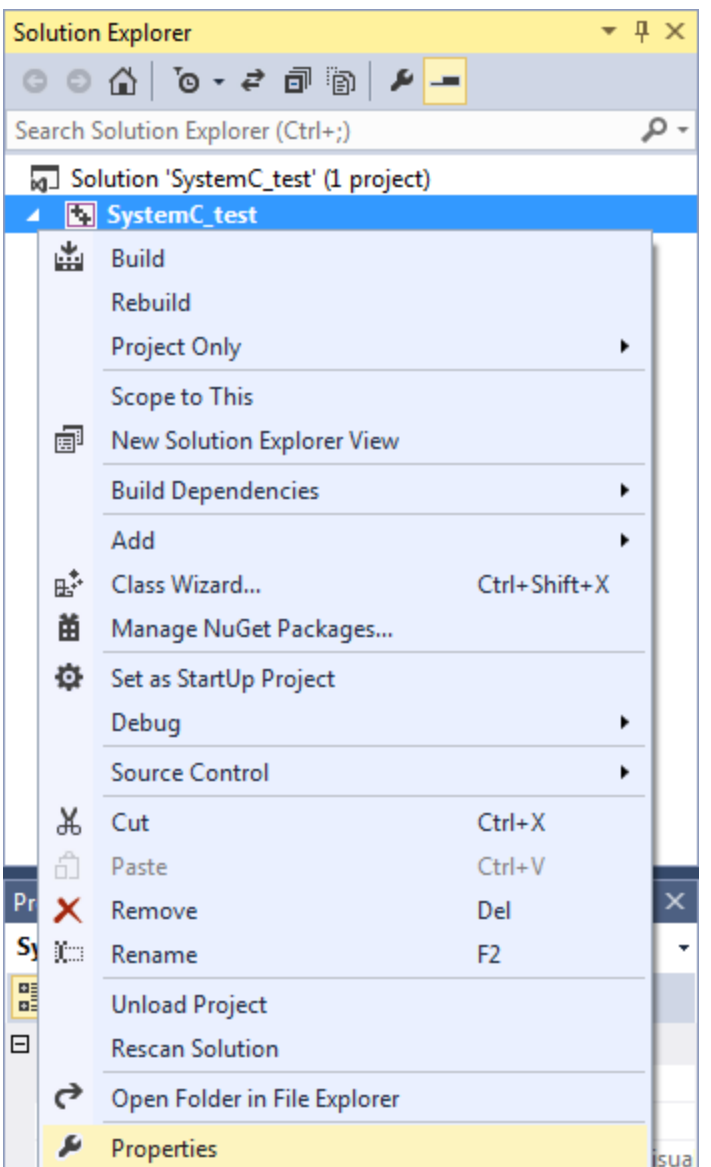

Configuration Properties  $\rightarrow$  C/C++  $\rightarrow$  Preprocessor: add

\_CRT\_SECURE\_NO\_DEPRECATE;\_CRT\_SECURE\_NO\_WARNINGS; to definitions:

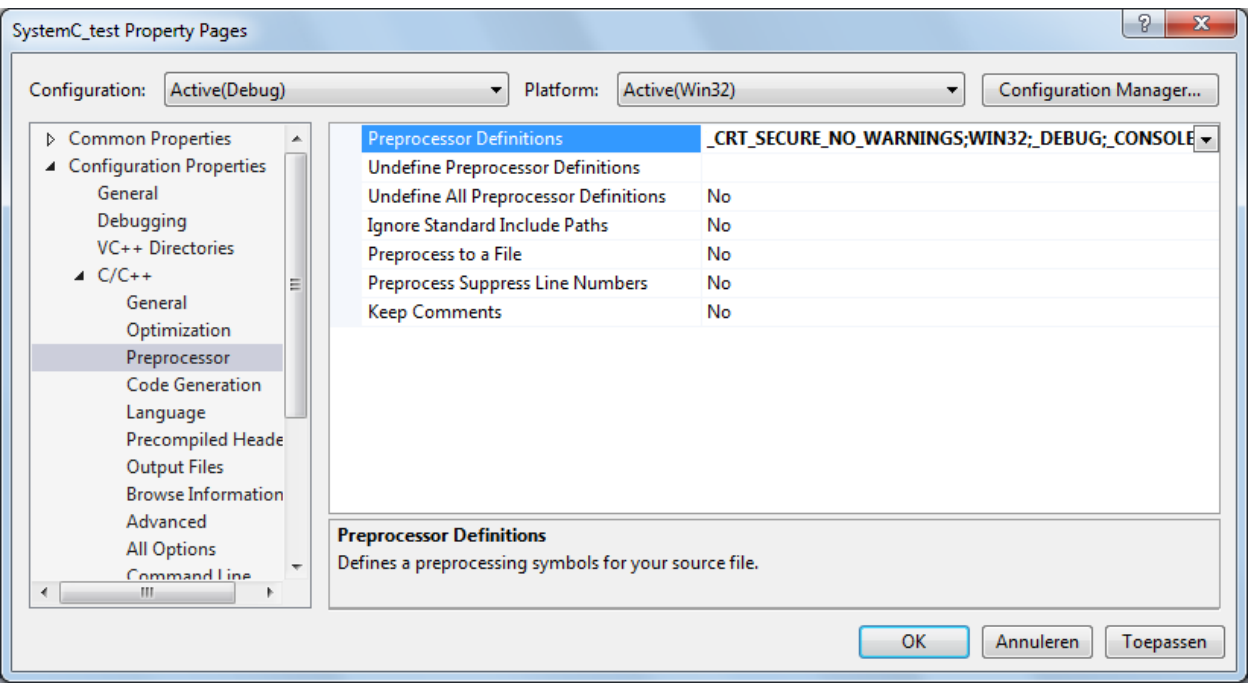

Configuration Properties  $\rightarrow$  C/C++  $\rightarrow$  Code Generation properties, set Runtime Library to Multi-threaded Debug (/MTd) for debug build, and /MT for release build:

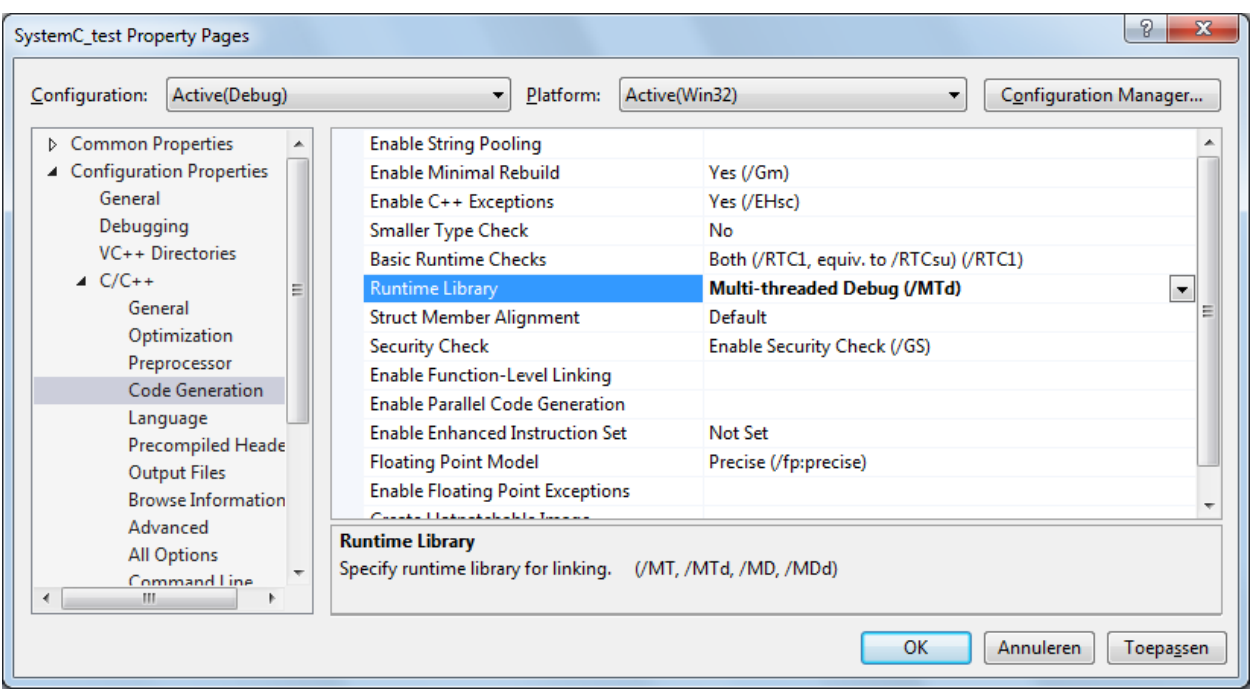

Configuration Properties  $\rightarrow$  C/C++  $\rightarrow$  Language, set Enable Run-Time Type Info to Yes:

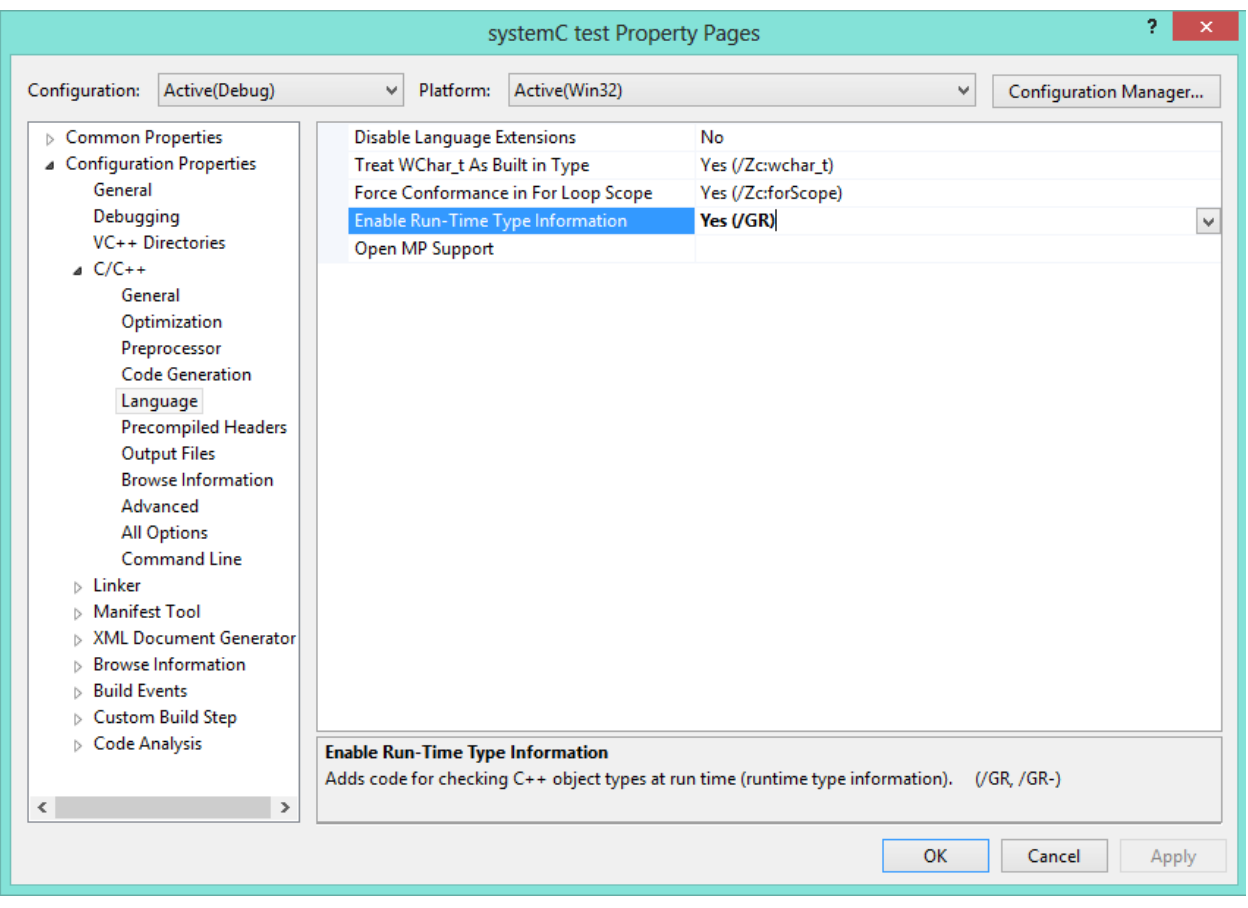

Configuration Properties  $\rightarrow$  C/C++  $\rightarrow$  Command Line, add /vmg to Additional Options:

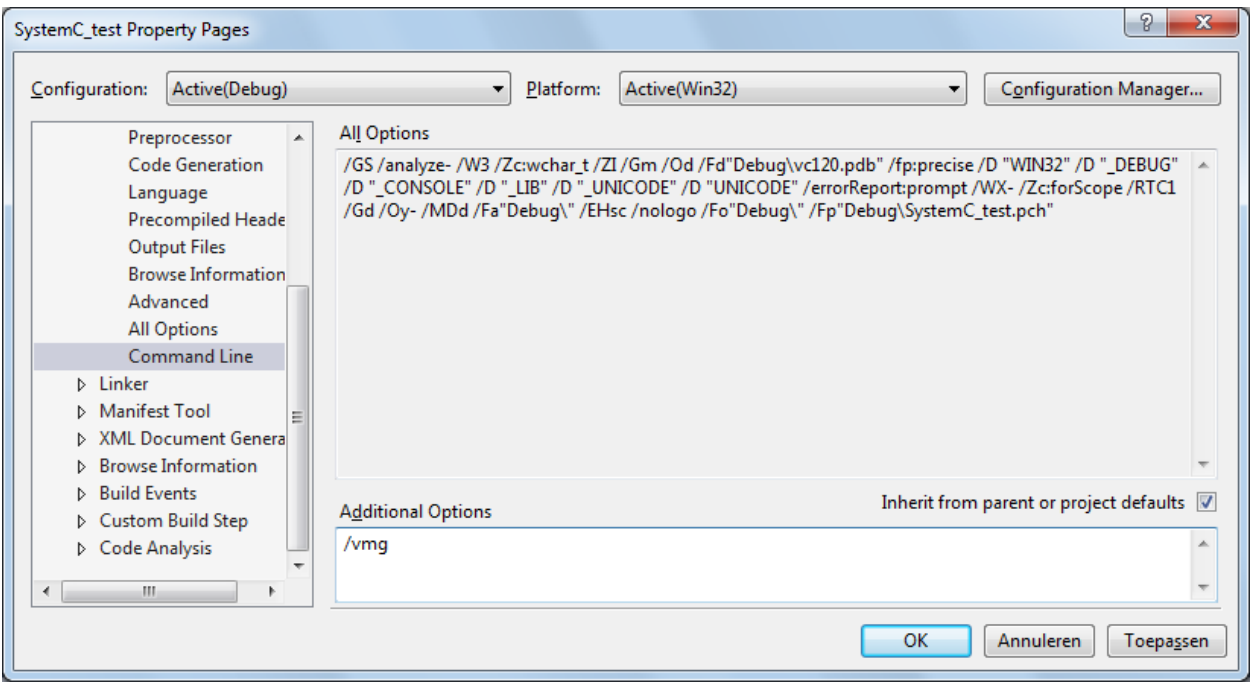

Configuration Properties  $\rightarrow$  C/C++  $\rightarrow$  General, add [C:\systemc-

2.3.1\src;%(AdditionalIncludeDirectories)] to Additional Include Directories:

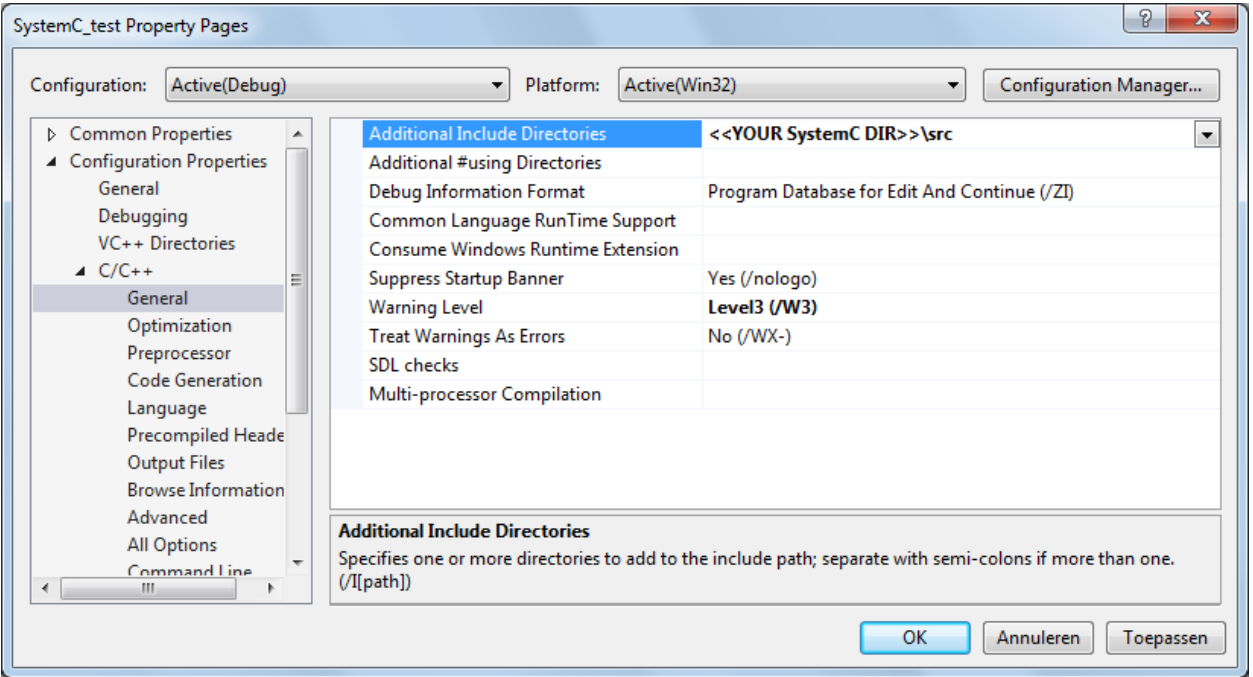

Configuration Properties  $\rightarrow$  Linker  $\rightarrow$  General, add C:\systemc-

2.3.1\msvc80\SystemC\Debug;%(AdditionalLibraryDirectories) to Additional Library Directories.

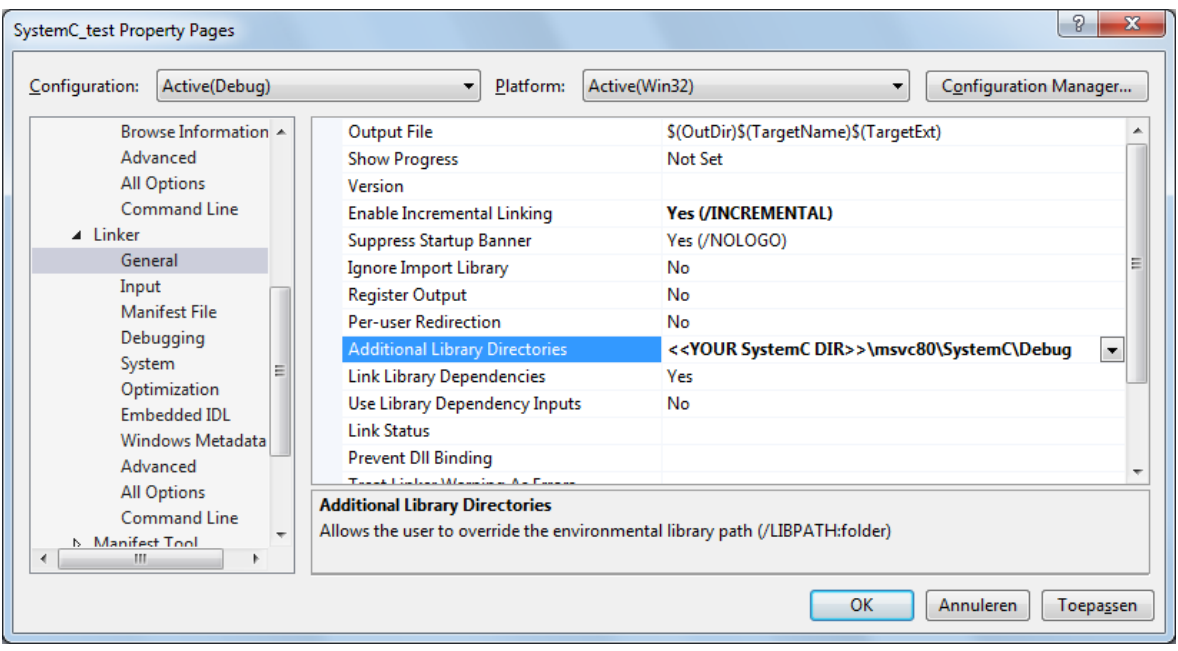

Configuration Properties  $\rightarrow$  Linker  $\rightarrow$  Input, add SystemC.lib; in the Additional Dependencies:

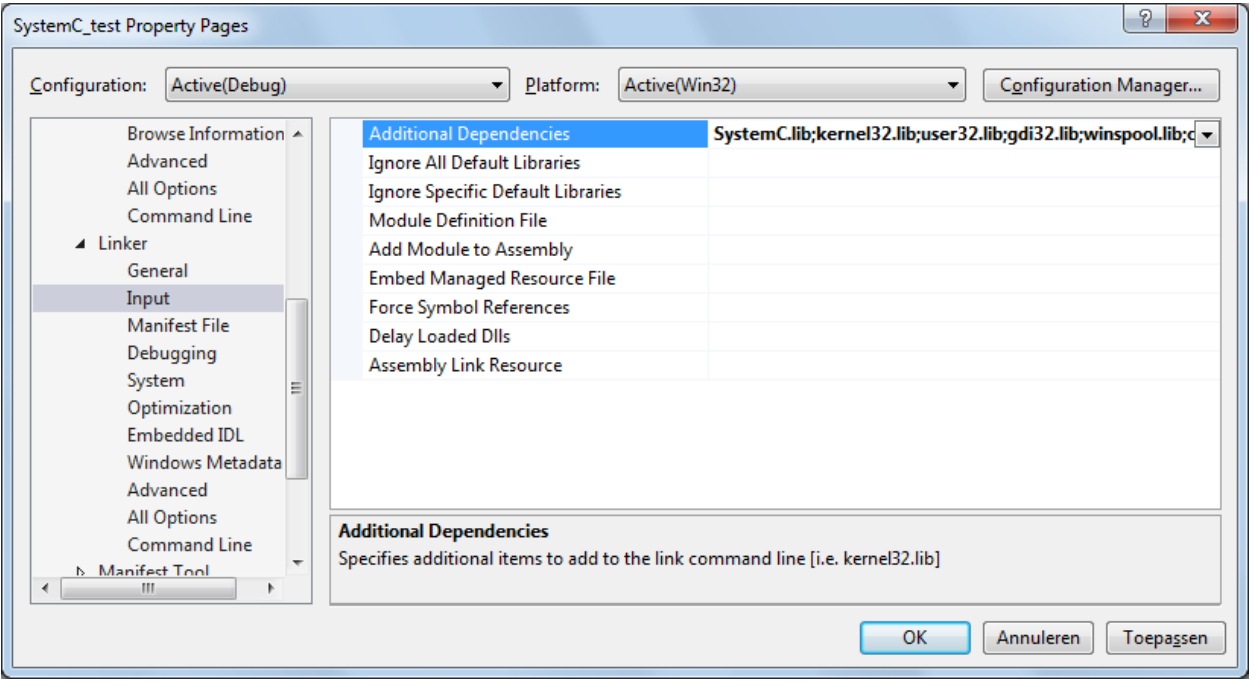

Click OK and run below example:

- #include <systemc>
- $\bullet$
- using namespace sc\_core;
- using namespace sc\_dt;

```
 using namespace std;
\bullet /* Simple DFF */
\bullet• SC_MODULE(dff) { /* Model of a Data Flip-Flop that reacts on a negative edge of
   the clock signal clk */
      sc in clk clk;
• sc_in<sc_logic> din;
 sc_out<sc_logic> dout;
\bullet SC\_CTOR(dff) {
• SC METHOD(on clk neg);
           sensitive << clk.neg(); /* Execute process on_clk_neg on every negative 
   edge of the clock signal clk */
       }
 private:
 void on_clk_neg() {
            /* Behavior of DFF */
 dout.write(din.read());
\bullet }
\bullet };
\bullet SC_MODULE(tb_dff) { /* Test bench for the DFF */
• sc_clock clk;
 sc_signal<sc_logic> din;
• sc_signal<sc_logic> dout;
\bullet SC_CTOR(tb_dff): clk("clk",10,SC_NS,0.5), DUT("dff") {
           /* Connect test bench with DFF which is the device under test (DUT)*/
 DUT.din(din);
 DUT.dout(dout);
• DUT.clk(clk);
 SC_THREAD(main);
\bullet }
 private:
 dff DUT;
 void main() {
\bullet /* test script */ din.write(SC_LOGIC_0);
\bullet wait(31, SC_NS);
 din.write(SC_LOGIC_1);
\bullet wait(42, SC_NS);
 din.write(SC_LOGIC_0);
\bullet }
\bullet };
\bullet• int sc_main(int argc, char* argv[]) {
 tb_dff TB("tb_dff");
\bullet /* Trace (record) signals */
 sc_trace_file *tf(sc_create_vcd_trace_file("trace"));
 tf->set_time_unit(1, SC_NS);
       sc_trace(tf, TB.clk, "clk");
```

```
 sc_trace(tf, TB.din, "din");
 sc_trace(tf, TB.dout, "dout");
\bullet sc_start(100, SC_NS);
\bullet\begin{array}{lll} \bullet & \text{sc\_close\_vcd\_trace\_file(tf)}; \\ \bullet & \text{cin.get();} \end{array}\overline{\text{cin.get()}; }• return 0;
    }
```
*Enjoy it.*

*Ms.fathi@ut.ac.ir*